## Je n'ai aucun son lorsque j'utilise ma carte Smart TV ?

Garder en tête que la carte son de votre ordinateur gère le rendu et l'enregistrement audio de la carte TV.

Assurez-vous des points suivant :

1 - Vous avez relié la sortie AUDIO OUT de la Smart TV à l'entré LINE IN de votre carte son;

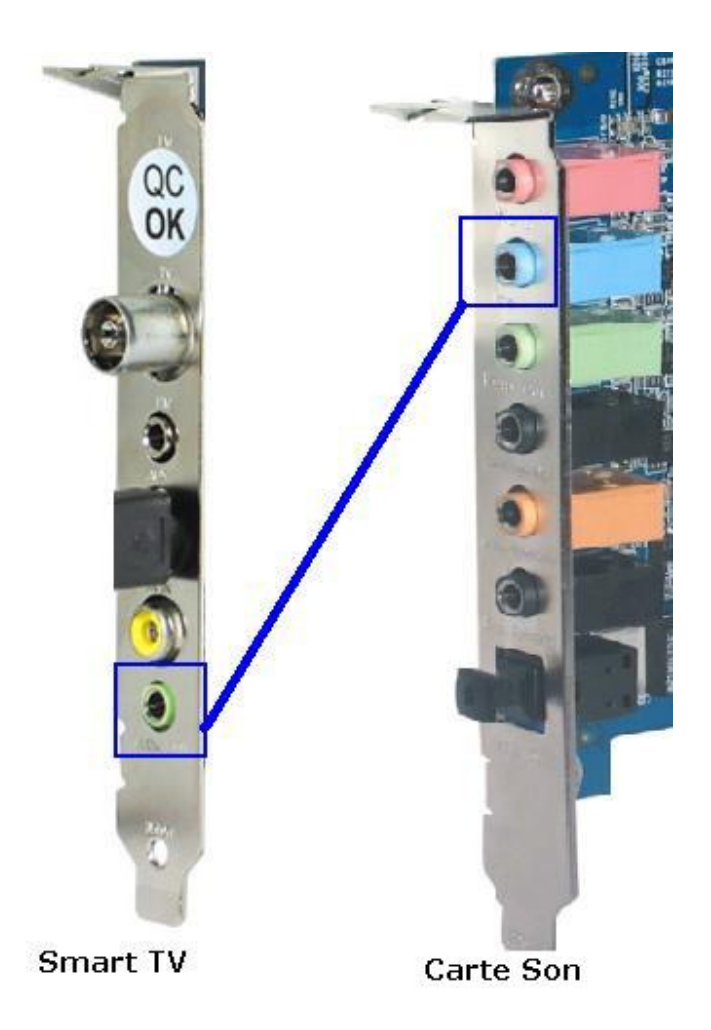

2 - Vous avez correctement configuré votre carte son afin que l'entré LINE IN soit utilisée comme source d'enregistrement, et que celle-ci ne soit pas muette :

Votre carte son possède probablement son propre programme de configuration (\*\*), mais le mixer standard de Windows reste la façon la plus simple d'effectuer cette opération.

- Du menu Démarré > Exécuter > Taper SNDVOL32.

Ceci ouvrira le mixer de Windows, en mode lecture.

- Assurez-vous que l'entré LINE IN n'est pas Muette ( la case ne doit pas être coché)

- Aller ensuite au menu OPTION > PROPRIÉTÉS

- Balancer au mode ENREGISTREMENT et assurez-vous que l'entré LINE IN est sélectionné dans la liste. Cliquer sur OK.

- Ceci vous ramènera au mixer de Windows, mais cette fois-ci en mode enregistrement (indiquer par l'en-tête de la fenêtre). Pour l'entré LINE IN, la case DOIT ÊTRE COCHÉE afin que celle-ci soit utilisée comme source d'enregistrement.

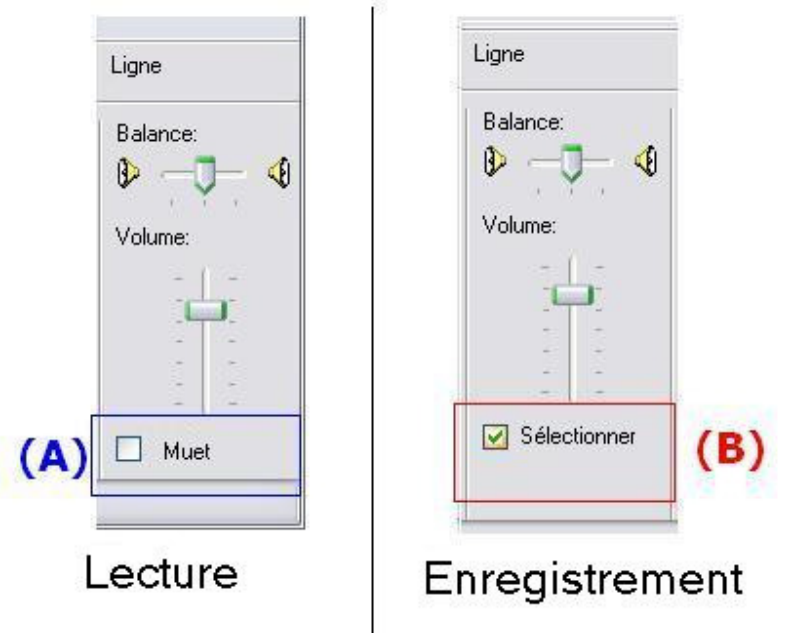

\*\* Certaines cartes son intégrées utilisent un système permettant l'usage des connecteurs pour diverses fonctions, pouvant nécessiter une certaine configuration de la part de l'utilisateur. Consulter la documentation de votre carte son pour plus de détails sur les possibilités de celle-ci.

3 - Vous avez effectué les réglages du logiciel afin de refléter la configuration de votre carte son.